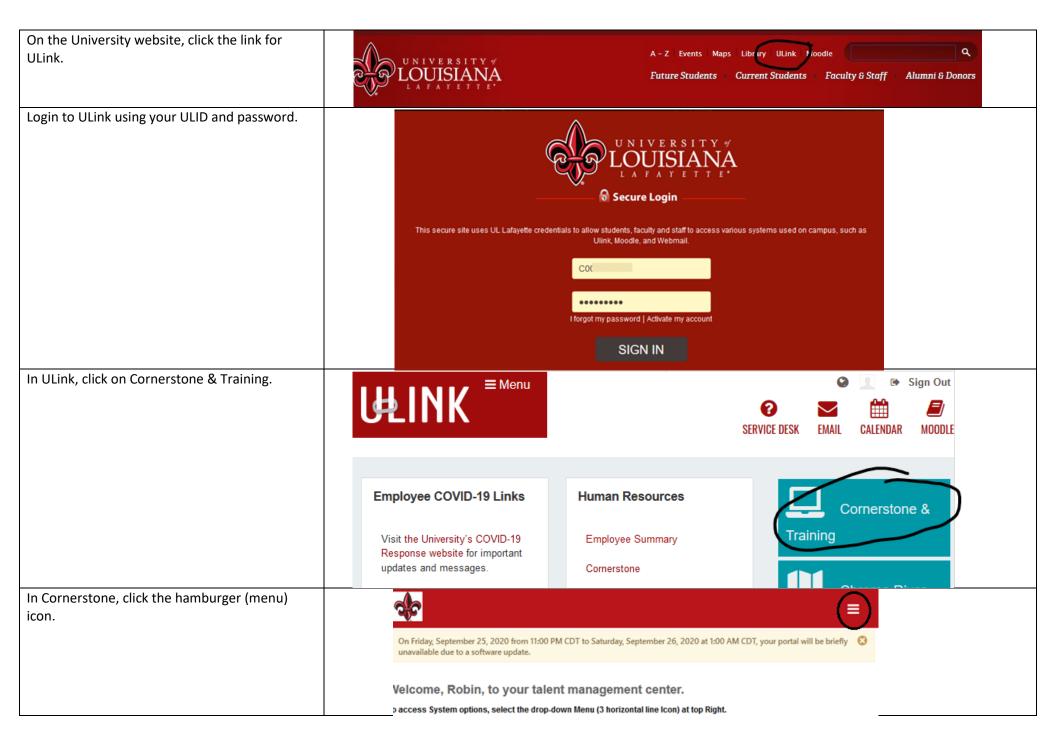

| 2/15/2022                                 | How to locate the Information Security Train | ng Page 2 of 4 |
|-------------------------------------------|----------------------------------------------|----------------|
| In the menu that opens, click "Learning." | Home                                         | ~              |
|                                           | Welcome                                      |                |
|                                           | People Finder                                |                |
|                                           | Scheduled Tasks                              |                |
|                                           | Universal Profile                            |                |
|                                           | Learning                                     |                |
|                                           | Performance                                  |                |
|                                           | Reports                                      | >              |
|                                           | Recruit                                      | >              |
|                                           | Career Center                                | >              |
| Then "Learning Search."                   |                                              |                |
| Then Learning Search.                     | Home                                         |                |
|                                           | Learning                                     | ·              |
|                                           | Learner Home                                 |                |
|                                           | View Your Transcript                         |                |
|                                           | Events Calendar                              |                |
|                                           | Browse for Training                          |                |
|                                           | Learning Search                              |                |
|                                           | Performance                                  |                |

| 2/15/2022                                   | How to locate the Information Security Training        | Page <b>3</b> of <b>4</b> |
|---------------------------------------------|--------------------------------------------------------|---------------------------|
| In the "Search" window, type "Security."    |                                                        |                           |
|                                             | Learning Search                                        |                           |
|                                             |                                                        |                           |
|                                             | Security                                               |                           |
|                                             | Campus Security Authority Course                       |                           |
|                                             | Drug Testing Policy Notification for Safety            |                           |
|                                             | Drug Testing Policy Notification for Safety            |                           |
|                                             | Everfi - Code of Conduct: Data Security 8/20           |                           |
|                                             | Everfi - PCI DSS: Payment Card Industry Dat            |                           |
|                                             | Cu Everfi - Checkpoint: Data Security and Privac Class |                           |
|                                             | St<br>Everfi - HIPAA Basics (US) 8/20                  |                           |
|                                             | <sup>30</sup> Everfi - Clery Act Basics 8/20           |                           |
|                                             |                                                        |                           |
| Choose: "Everfi - Data Security and Privacy |                                                        |                           |
| 9/20″                                       | Learning Search                                        |                           |
|                                             | Q Security                                             |                           |
|                                             | Campus Security Authority Course                       |                           |
|                                             | Drug Testing Policy Notification for Safety            |                           |
|                                             | Drug Testing Policy Notification for Safety            |                           |
|                                             | Everfi - Code of Conduct: Data Security 8/20           |                           |
|                                             |                                                        |                           |
|                                             |                                                        |                           |
|                                             | Everfi - Checkpoint: Data Security and Privac          |                           |
|                                             | Se Everiti - HIPAA Basics (US) 8/20 nizat              |                           |
|                                             | <sup>30</sup> Everfi - Clery Act Basics 8/20           |                           |
|                                             |                                                        |                           |

| 2/15/2022                                                                              | How to locate the Information Security Training                                                                                                    |       |  |
|----------------------------------------------------------------------------------------|----------------------------------------------------------------------------------------------------|-------|--|
| When the course opens click, "Launch"                                                  |                                                                                                    |       |  |
|                                                                                        | ONLINE CLASS                                                                                                    |       |  |
|                                                                                        | Everfi - Code of Conduct: Data Security 8/20                                                                                                    |       |  |
|                                                                                        | Last Updated 08/03/2020                                                                                                    |       |  |
|                                                                                        | Details                                                                                                    |       |  |
|                                                                                        | Provides a short but powerful message that individuals provide the best data security and that the organization's code of conduct provides the organization's standards for keeping data secure. Time: 15 minutes |       |  |
|                                                                                        | Show More                                                                                                    |       |  |
|                                                                                        |                                                                                                    |       |  |
|                                                                                        |                                                                                                    |       |  |
|                                                                                        |                                                                                                    |       |  |
|                                                                                        | Launch                                                                                                    |       |  |
| When you get this window, contact ITHelp, because a pop-blocker that you can't fix has |                                                                                                    |       |  |
| blocked it. Or trying using your personal<br>computer to perform a work related task.  | ⓓ Attps://louisiana.csod.com/lms/scorm/clientLMS/ScormFrames.aspx?key=145653univer%26 ····                                                                                                    | . ⊠ ☆ |  |
|                                                                                        |                                                                                                    |       |  |
|                                                                                        | EVERFI                                                                                                    |       |  |
|                                                                                        | OOPS errors occurred: There are some problems in your request.                                                                                                    |       |  |
|                                                                                        | Please <u>close</u> this window and try again.                                                                                                    |       |  |
|                                                                                        | Sorry for any inconvenience.                                                                                                    |       |  |
|                                                                                        |                                                                                                    |       |  |